# **Projektvorschlag:**

# **Klassifikation der Eisdicken auf der Basis der Envisat und ICESat Daten**

### Fragestellung

Das Ziel von unserem Projekt ist es die Eisdicken im Gebiet des Weddellmeeres (Antarktis) zu klassifizieren. Dazu stehen uns ICESat und ENVISAT Daten zur Verfügung. Unsere Aufgabe ist festzustellen ob es möglich ist, die ASAR Daten für Eisdickenklassifikation zu benutzen? Die ICESat Überflügsdaten werden bei der Validierung helfen. Wir fragen uns auch, im welchem Fehlerbereich diese Klassifikation möglich ist?

### Daten

Die vorliegenden Daten sind ICESat GLAS Freibordhöhendaten und Envisat ASAR Daten, die von Freibordhöhendaten überlappt sind. Die Daten wurden so gewählt, dass die Satellitendaten von einander maximal 1 Stunde liegen.

Die ASAR Daten sind geokodierte png-Format Daten, die in den vorherigen Schritten ins polarstereografisches Gitter gebracht wurden und darstellen mittleren Rückstreukoeffizienten. Die Auflösung ist 100x100 m für Wide Swath Mode (Aufnahme - 400x400 km) oder 25x25 m für Image Mode (Aufnahme - 100x100 km).

GLAS Sensor ist ein Laseraltimeter, der 40 Shots per Sekunde zur Erde schickt und die Distanz misst. Durch bekannte ellipsiotische Höhe des Satellites E (WGS84), Geoidhöhe G (EGM96), und Distanz der Öberfläche vom Satellit kann man Freibordhöhe F als  $F = E - G -$ D berechnen (Figur 1). ICESat Überflügsdaten stehen im Länge-Breite-Freibordhöhe-Format zur Verfügung. Der Fußabdruck ist 60 Meter jede 172 Meter gemessen.

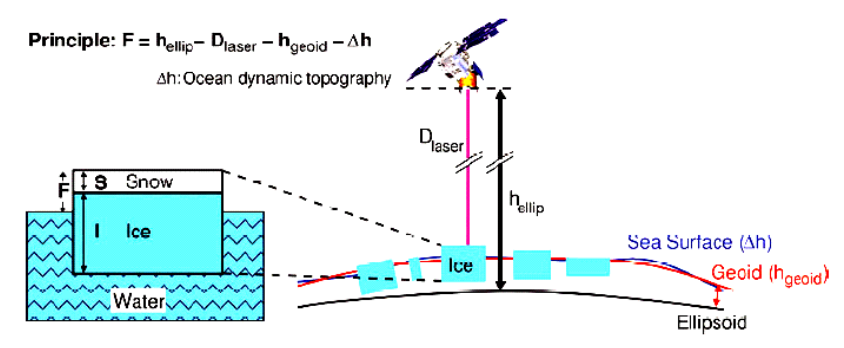

Figur 1: Interrelation des Freibords F, Schneedicke S, Geoidhöhe hG, Ellipsoidhöhe hE und dynamische Topographie (Spreen, 2006).

# Methoden

Die Klassifizierung ist eine Methode der Einordnung der Objekte anhand bestimmter Merkmale in den einzelnen Klassen. Unter den Klassen könnte man zum Beispiel das offenes Wasser, neues Eis (Pfannkucheneis), junges Eis, erstjähriges Eis oder Eisberg verstehen.

Um die gute Klassifikation durchführen zu können, ist es nötig, die Rauscheffekte in den Inputsdaten zu filtrieren. Darum werden auf die Daten verschiede Filter appliziert.

Da unsere ICESat-Daten Freibordhöhen enthalten, muss Eisdicke (ungefähr 10% der Freibordhöhe) umgerechnet werden.

### Arbeitsschritte

- 1. Klassenverteilung basierend auf ASAR Daten PDF Funktion
- 2. Zugehörigkeit der ICESat Überflugsdaten zur vordefinierten ASAR Klassen
- 3. Darstellung der Klassifikationskarte und deren Aussehen
- 4. Statistik und Überprüfung
- 

1. Wir wählen von angebotenen ASAR Datensätze ein Bild. Die Grauwerte dieses kalibrierten ASAR Bildes zeigen pixelhaft die gemessenen Rückstreuwerte. Der Null-Wert (schwarze Farbe) heißt, dass der Sensor kein Signal von der Erde zurückgestreut bekommen hat. Wenn ein Signal von der Erdoberfläche kommt, die Werte sind größer als Null (Schatten der Grau und weiße Farbe). Die Grauwerte 0-255 kann man auf 0-1 oder logarithmisch in Dezibel normieren.

Bevor wir mit dem eigenen Projekt beginnen, ist es notwendig, den ASAR Datensatz so vorbereiten, dass wir so viel wie Möglich Merkmalen erkennen können. Ein solcher Vorbereitungsschritt ist die Ausfilterung des Rauschens. Z.B. Lee Filter entfernt aus dem Bild das Speckle-Rauschen. Neben der adaptiven Filtern (Lee, Gamma Filter) gibt es eine Gruppe der Konvolutionsfiltern, z.B. Gaussian oder Median Filter (Figur 2), die durch die Maske das Bildmerkmale verdeutlichen.

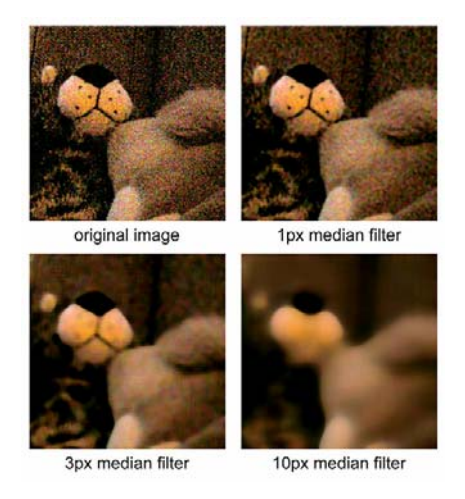

Figur 2: Ein Beispiel der Median Filter Funktion.

Jede ASAR Bild kann man mit der PDF Funktion charakterisieren. PDF Funktion ist die Häufigkeit des Auftretens des bestimmten Grauwertintervals auf der Achse Y und Grauwerten-Intervals der Rückstreuwerte auf der Achse X. Die PDF Funktion ist meistens in der Form des Histogramms dargestellt, wo man spaltenweise illustrativ die potenzielle Klassenverteilung abschatzen kann. In der ASAR Bilder sind 2-3 Oberflächentypen vorgesehen.

(siehe http*://wiki.zmaw.de/lehre/SiaProgrammingPythonImageProc/Statistics*).

Zum Zweck der Verteilung in zwei Klassen können auch die Methoden der Segmentierung benutzt werden. Durch dieses Verfahren ist es für jeden einzelnen Pixel entschieden, zu welchem Segment gehört. Eine Herausforderung wäre es eine Klassifikation nach der Textur.

In *http://wiki.zmaw.de/lehre/SiaProgrammingPythonImageProc/Decision* wurde bereits das Prinzip der Datenverteilung in zwei Klassen beschrieben. Das Verfahren hilft uns die Grenze der Einzelklassen zu finden.

2. Als nächste Schritt wollten wir feststellen wie weit die ICESat Daten zur vordefinierten ASAR Klassen passen. Die Übereinstimmung kann man auf der Basis der Korrelation zwischen ASAR Klassen und ICESat Überflug bestätigen sowie mit der Darstellung der Überflugsprofil mit einzelnen Klassen.

3. Die Klassifikationskarte sollte durch Farben in die einzelnen Klassen eingeteilt werden. Am Beginn sollten wir uns auf zwei Klassen beschränken – dünnes und dickes Eis. Die Farbtabelle und Maßstabstabelle sollten auch dargestellt werden sowie Gitter mit Länge-Breite-Beschreibung.

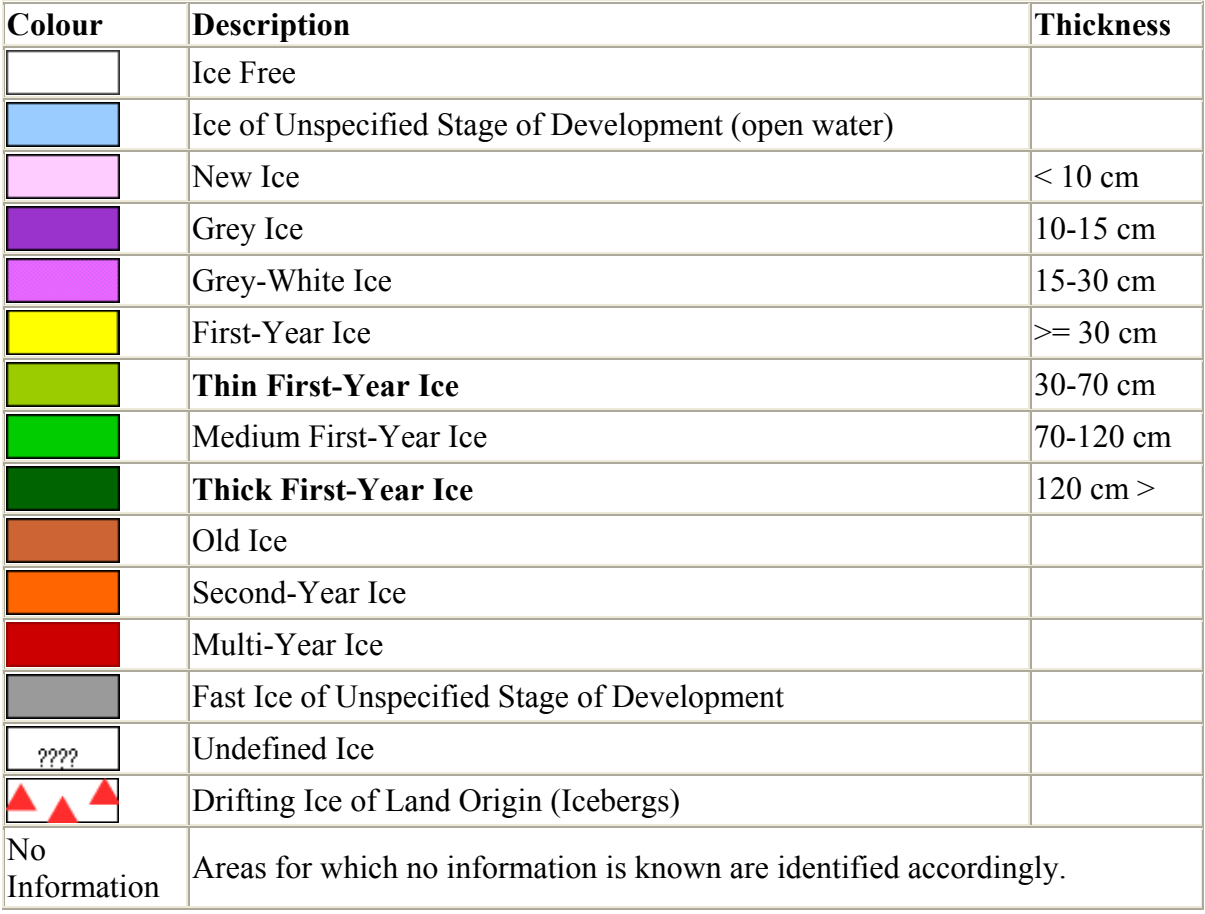

4. Statistik – Minimum, Maximum, Standardabweichung, Mean, Korrelation, ...

Bild Statistik:

Band Minimum, Maximum, Mean,

Standard Deviation, Eigenvalues, Eigenvectors, Covariance& Correlation Matrices

Matematische Statistik: Autocorrelation Band Histograms Band Math and Spectral Math: Boolean Operators, Data Type Conversion Functions, Relational Operators, Trigonometric Functions, Many Other Mathematical Expressions Correlograms Display Statistics: Minimum, Maximum, Mean, Standard Deviation Image Statistics: Band Minimum, Maximum, Mean, Standard Deviation, Eigenvalues, Eigenvectors, Covariance & Correlation Matrices Output Matrix Stats to Image Files: Covariance Matrix, Correlation Matrix, Eigenvectors Semivariograms

#### Finanzierung

400 Personenstunden 1 Stunde / 7 Euro Total: 2 800 Euro